# Relazione sull'accessibilità dei testi di Wikisource

## Introduzione

Le persone con disabilità visive fruiscono delle risorse per la lettura in formato digitale (libri, articoli, raccolte di poesie, copioni teatrali, ecc.) mediante computer da tavolo, computer portatili, smartphone e tablet opportunamente configurati con applicazioni che ne permettono l'uso mediante riscontro vocale, adattamento delle caratteristiche di visualizzazione a schermo e riscontro Braille su display Braille.

Le persone con cecità assoluta o ipovisione grave impiegano principalmente i lettori di schermo con riscontro vocale o i display Braille. Questi strumenti non solo leggono mediante sintetizzatore vocale o riportano su display Braille il testo mostrato sullo schermo, ma forniscono anche un modello di interazione non visiva che permette di utilizzare le applicazioni attraverso la tastiera o appositi gesti su un touchscreen. Ad esempio, chi utilizza un lettore di schermo per navigare una pagina web, può scorrere la pagina sequenzialmente e ascoltare il testo che viene letto oppure può navigare la pagina in base al tipo di elemento (intestazioni, collegamenti, paragrafi, immagini, ecc.). Per chiarire come funziona questa modalità di navigazione si consideri una pagina contenente il testo "Capitolo 1" marcato come "intestazione a livello 1", il testo "Capitolo 2" marcato come "intestazione a livello 2", il testo "Torna indietro" marcato come "Link" che riporta alla pagina precedente e un'immagine senza testo alternativo inserita nella pagina dal file "120108.png". Con il lettore di schermo è possibile scorrere le intestazioni ad un certo livello (ad esempio a livello 1) con un comando da tastiera o un gesto su touchscreen. In questo modo è semplice e veloce passare dal "Capitolo 1" al "Capitolo 2" e viceversa. Quando il lettore di schermo si trova su "Capitolo 1" legge "Intestazione livello 1 Capitolo 1". Analogamente, quando si trova su "Capitolo 2" legge "Intestazione livello 1 Capitolo 2". Quindi, chi ascolta può sapere su quale elemento si trova e a quale livello nella struttura del testo. In modo simile, è possibile spostarsi tra i link nella pagina. Quando il lettore vocale incontra un link legge "link" seguito dal nome del collegamento. In questo esempio, il lettore di schermo legge "Link Torna indietro". Infine, quando il lettore di schermo incontra l'immagine legge il testo alternativo associato ad essa. Se non è presente il testo alternativo, il lettore di schermo generalmente legge il nome del file poiché non è in grado di fornire una descrizione automatica dell'immagine. In questo esempio il lettore di schermo legge "120108.png". Perciò, se le immagini non hanno un testo alternativo o se il testo alternativo associato è poco esplicativo, è molto difficile capire il significato di un'immagine mediante il lettore di schermo.

Le persone con ipovisione media o lieve, per leggere testi in formato digitale, generalmente si avvalgono del residuo visivo con l'ausilio eventuale del lettore di schermo. Per poter impiegare al meglio il residuo visivo è possibile adattare le caratteristiche di visualizzazione del testo e degli elementi di interfaccia. In particolare, la visualizzazione migliore si ottiene regolando la grandezza del testo, il tipo di carattere, il contrasto tra sfondo e testo in primo piano, le caratteristiche del puntatore del mouse, la disposizione delle icone, e così via. Ad oggi, la maggior parte dei sistemi operativi permette di personalizzare la visualizzazione. Tuttavia, accade frequentemente che la lettura prolungata mediante il residuo visivo porta ad un elevato affaticamento. Perciò, in molti casi anche le persone con ipovisione media o lieve affiancano

alla personalizzazione degli elementi di visualizzazione, la lettura mediante il lettore di schermo, in particolare quando si tratta di leggere testi lunghi.

Si osservi che, così come non tutte le persone che usano un computer o un dispositivo mobile conoscono la maggior parte delle caratteristiche del dispositivo, non tutte le persone cieche o ipovedenti conoscono pienamente tutte le funzionalità del lettore di schermo o delle personalizzazioni della visualizzazione. Perciò, un testo in formato digitale è tanto più fruibile quanto meno richiede la conoscenza approfondita di caratteristiche specifiche degli strumenti di lettura.

## Metodologia

L'analisi di accessibilità delle risorse messe a disposizione da Wikisource è stata condotta secondo il seguente protocollo:

- Scelta dei testi su cui condurre la valutazione di accessibilità;
- Scelta dei formati digitale da valutare, degli strumenti da impiegare durante la valutazione e delle definizione delle competenze nell'uso degli strumenti scelti;
- Valutazione di accessibilità delle procedure di ricerca del testo sul sito Wikisource;
- Valutazione di accessibilità dei testi scelti.

## Scelta dei testi

La scelta dei testi è stata guidata da tre criteri principali: necessità di determinate tipologie di testi da parte delle persone con disabilità visive, frequenza di trascrizione di determinate tipologie di testi in Wikisource e caratteristiche del testo.

Sulla base di questi tre criteri si è scelto di analizzare tre tipologie di testi umanistici utilizzati nelle scuole secondarie: narrativa, poesie e copioni teatrali.

Le persone con disabilità visive hanno necessità di poter accedere ai testi utilizzati durante il percorso scolastico. Spesso tali testi non sono disponibili in formati fruibili dalle persone con disabilità visive e ciò crea numerose difficoltà nel percorso di studio. Perciò, fornire indicazioni per rendere fruibili testi utilizzati nei percorsi di studio permetterà in futuro una maggiore disponibilità di queste tipologie di testi pienamente fruibili anche da persone con disabilità visive.

Dalle informazioni fornite da Wikisource è emerso che i testi umanistici sono quelli trascritti più frequentemente. Perciò, le indicazioni per migliorare l'accessibilità di tali testi riguardano un gran numero di testi ad oggi presenti in Wikisource.

Infine, i testi umanistici hanno una struttura mediamente complessa che non richiede competenze specialistiche per poterli adattare in modo fruibile da persone con disabilità visive. Infatti, questi testi possono essere adattati in formati digitali accessibili senza conoscere in dettaglio le caratteristiche dei lettori di schermo o le specificità delle disabilità visive. Diversamente, per poter rendere fruibili testi a carattere tecnico scientifico sono necessarie numerose competenze specialistiche riguardanti sia le caratteristiche delle disabilità sia gli strumenti utilizzati per la fruizione.

Segue la lista dei testi scelti:

- La divina commedia;
- I promessi sposi;
- Gli sposi promessi/Tomo I/Capitolo I Wikisource
- Enrico IV;
- La casa del poeta;
- Il cinque maggio;
- Sacra Bibbia, (progetto Bibbia incomppleto) Genesi -Diodati;

Versi - Paralipomeni della Batracomiomachia – Giacomo Leopardi ( a cura di Alessandro Donati).

- Poesie scelte, Morano 1874 Ponttano
- La danza degli gnomi e altre fiabe: La camicia della trisavola Guido Gozzano ;
- Le Favole, Al Delfino di Francia;
- Breve schizzo dei sistemi di filosofia moderna e del proprio sistema . Antonio Rosmini;
- Donne e uomini della resistenza Italo Calvino;
- Verbali del Consiglio dei Ministri della Repubblica Sociale Italiana;
- Georgiche di Pubblio Virgilio Marone;
- De Iciarchia Leon Battista Alberti.

# Scelta dei formati digitali, degli strumenti e delle competenze

Poiché spesso non è facile trovare testi in formati digitali accessibili con i lettori di schermo, molte persone con disabilità visive hanno familiarità nell'uso di risorse digitali in svariati formati. Tuttavia, i formati digitali che permettono di navigare attraverso la struttura del documento sono da prediligere a formati poco strutturati (ad esempio file di testo) o pensati esclusivamente per la stampa (ad esempio PDF contenente immagini delle pagine). Inoltre alcune persone, in particolar modo gli studenti, possono avere necessità di lavorare su testi offline per inserire note o segnalibri. Perciò si è scelto di condurre la valutazione di accessibilità sui testi in tre formati: pagine HTML online sul sito di Wikisource, ePub e PDF.

Per quanto riguarda gli strumenti utilizzati per la lettura sono stati identificati vari scenari che si possono presentare sia rispetto alle differenti disabilità visive sia rispetto alle tecnologie impiegate. In particolare sono stati utilizzati i seguenti lettori di testi in formato digitale: browser Google Chrome e Microsoft Edge per Windows, iOS e Android per la lettura dei testi sul sito web Wikisource, app Libri per iOS per la lettura dei libri in ePub e Acrobat Reader per Windows e iOS per la lettura dei testi in formato PDF.

Per ogni lettore, le prove sono state condotte: adattando i parametri di visualizzazione per leggere solo avvalendosi del residuo visivo, con il lettore di schermo NVDA e Jaws per Windows e con il lettore di schermo Voiceover per iOS. Inoltre tutte le prove di lettura sono state svolte con e senza l'ausilio di un display Braille, strumento tipicamente utilizzato dalle persone con cecità assoluta.

Infine, sono state individuate le principali competenze nell'uso dei lettori di schermo e della personalizzazione della visualizzazione. Le valutazioni di accessibilità dei testi sono state condotte assumendo che il lettore non abbia competenze avanzate, ma possegga solo le principali competenze nell'uso dei lettori di schermo e della personalizzazione della visualizzazione.

## Valutazione delle procedure di ricerca del testo

Il processo che porta alla lettura di un testo su Wikisource si compone di due fasi: ricerca del testo e lettura del testo stesso. Sebbene siano due processi distinti, si può considerare un testo pienamente accessibile se anche la procedura di ricerca del testo stesso risulta accessibile. Per questa ragione è stata condotta una breve valutazione di accessibilità anche della procedura di ricerca del testo sul sito Wikisource. La valutazione è stata condotta utilizzando gli stessi strumenti impiegati nella valutazione di accessibilità del testo.

## Valutazione di accessibilità dei testi scelti

La valutazione di accessibilità dei testi è stata condotta da persone con vari livelli di ipovisione e con cecità assoluta. Sono stati presi in esame i testi individuati nella fase di selezione dei testi umanistici e per ciascun testo sono state svolte le valutazioni in tutti gli scenari precedentemente descritti. Nelle valutazioni sono state utilizzate esclusivamente le funzionalità degli strumenti che userebbe un utente con competenze di base. Quando sono state individuate delle criticità, sono state svolte ulteriori prove per capire se fossero superabili con maggiori competenze nell'uso degli ausili.

## Risultati

Questa sezione riporta i risultati relativi alla valutazione di accessibilità delle procedure di ricerca dei testi e della lettura dei testi stessi. Per ogni criticità individuata, dove possibile si riportano indicazioni per poter migliorare l'accessibilità per le persone con disabilità visive. Si osservi che in alcuni casi le indicazioni sono rivolte a chi si occupa della trascrizione del testo, in altri casi a chi sviluppa la piattaforma Wikisource.

## Procedure di ricerca del testo

Complessivamente, la procedura di ricerca del testo sul sito Wikisource risulta accessibile a persone con disabilità visive. Si possono individuare alcune criticità che possono essere migliorate:

1) Nella versione desktop del sito web sono presenti numerosi link all'interno del menù. Una persona con competenze di base nell'uso del lettore di schermo può incontrare difficoltà nel trovare il

- 2) campo di ricerca o i risultati della ricerca. La versione mobile rende più facile l'esplorazione poiché permette di espandere o ridurre il menù principale. Tale funzionalità sarebbe utile anche nella versione desktop;
- 3) I risultati della ricerca di un testo sono mostrati come elenco di link. Poiché sono presenti sulla pagina numerosi altri link può risultare faticoso esplorare tutti i risultati passando da un risultato al successivo o al precedente. Per facilitare l'esplorazione della lista dei risultati sarebbe utile avere un'intestazione ad un livello predefinito per ciascun risultato. In questo modo, navigando tra le intestazioni al livello predefinito, ad esempio a livello 5, sarebbe possibile passare con facilità da un risultato al successivo o al precedente.

## Valutazione di accessibilità dei testi scelti

Le considerazioni seguenti riguardano i formati PDF, HTML e ePub. Si dichiara esplicitamente quando un punto riguarda uno specifico formato.

## La divina commedia

https://it.wikisource.org/wiki/Divina\_Commedia

1)

A inizio documento c'è il messaggio

"Esportato da Wikisource il 28 maggio 2021. Segnala eventuali errori su it.wikisource.org/wiki/Segnala\_errori"

Sarebbe più comodo avere un link al posto dell'URL per esteso.

2)

Prima di Indice c'è una immagine senza testo alternativo. Viene letta come:

images/000000

Servirebbe un testo alternativo.

3)

Il titolo di ogni canto non ha un'intestazione.

Prima dell'inizio del canto c'è solo l'intestazione a livello 5

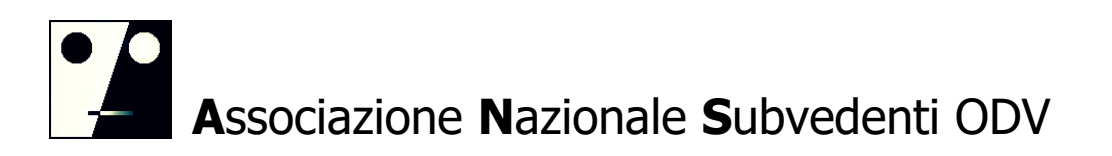

"Altri progetti". Chi usa un lettore di schermo non sa se si riferisce al titolo del canto o ad altro.

La navigazione del documento con il lettore di schermo sarebbe più semplice se i titoli dei canti fossero marcati come intestazione.

### 4)

La lettura del numero alla fine di ogni terzina rende la lettura meno fluida. Sarebbe utile poter attivare o disattivare la lettura dei numeri alla fine della terzina, ma non è disponibile nei lettori di schermo un modo standard per fare ciò. Una possibilità sarebbe quella di esportare alcune tipologie di testi (ad esempio le poesie) con o senza numeri delle strofe. In alternativa si potrebbe mettere il numero di terzina tra parentesi quadre su una sola riga come nel libro "I promessi sposi". In questo modo è più facile impostare il lettore vocale per far saltare la lettura del numero di pagina.

5) Nella versione esportate in PDF a fine documento. Dopo:

"Il modo migliore di ringraziarli è diventare uno di noi :-)

A presto."

Nell'elenco contenente:

- 1. http://it.wikisource.org
- 2. http://www.creativecommons.org/licenses/by-sa/3.0/deed.it

ci sono due collegamenti interni che vengono letti come freccia in alto. Un nome esplicativo faciliterebbe la comprensione della destinazione del collegamento.

#### 6)

Gli indici riportano solo numeri romani. I sottoindici riportano Canto + numero romano mentre le pagine del canto hanno intestazione tutto in lettere (ad esempio Canto quarto). Avere sempre coerenza tra voci nell'indice e titoli nel testo faciliterebbe la navigazione.

#### 7)

Solo per il formato ePub:

- i link indice non mantengono la formattazione;
- L'indice è doppio;
- Cliccando su vari canti riporta sempre alla pagina 75 Inferno sommario;

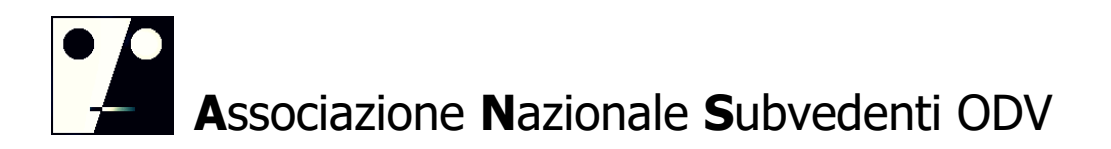

- Dal sommario cliccando su link Canto I o altri, apre una pagina formato immagine mentre Scorrendo manualmente le pagine dopo l'indice, le pagine dei canti sono accessibili.

## I promessi sposi

https://it.wikisource.org/wiki/I\_promessi\_sposi\_(1840)

1)

Alcune immagini non hanno un testo alternativo o il testo alternativo è poco chiaro.

Ad esempio nel capitolo II, ci sono le immagini:

"I promessi sposi (1840) 039.png"

"I promessi sposi (1840) 038.png"

Il lettore vocale legge il nome del file, non un testo alternativo che descrive sinteticamente l'immagine.

2) All'inizio di ogni capitolo la prima parola o le prime lettere sono un link. Non è chiaro il motivo. Il lettore vocale interromper la lettura o legge in modo anomalo la parola.

#### Esempio

Inizio del Capitolo I:

"Quel ramo del lago..."

La lettera "Q" è un link. Non è chiaro perchè sia un link. Il lettore vocale legge:"link Q" una pausa "uel ramo del lago ..."

Inizio del Capitolo II:

"Si racconta che..."

La parola "Si" è un link. non è chiaro perchè sia un link e il lettore vocale legge::"link Si racconta che..."

Inizio del Capitolo III:

"Lucia entrò nella stanza terrena"

La lettera "L" è un link. Non è chiaro perchè sia un link e il lettore vocale legge: "link L" pausa "ucia entrò nella stanza terrena".

3) Il numero di pagina tra parentesi quadre viene letto spesso a fine riga.

Sarebbe utile poter scegliere quando far leggere il numero di pagina. Non c'è un'unica soluzione. Una possibilità nella versione online può essere quella di attivare o disattivare la visualizzazione del numero di pagina.

Esempio

Capitolo II

"È accaduto più d'una volta a personaggi di ben più alto affare che don Abbondio, di trovarsi in frangenti così fastidiosi, in tanta [p.

42 modifica]

Se fosse possibile disattivare la visualizzazione del numero di pagina, il lettore di schermo leggerebbe:

"È accaduto più d'una volta a personaggi di ben più alto affare che don Abbondio, di trovarsi in frangenti così fastidiosi, in tanta"

4) Il titolo del capitolo non è un'intestazione. Sarebbe molto più facile navigare all'inizio del capitolo se fosse un'intestazione.

Ad esempio se "CAPITOLO III." fosse un'intestazione a livello 4, chi usa un lettore di schermo potrebbe saltare direttamente al capitolo e leggere il contenuto.

## Enrico IV

https://it.wikisource.org/wiki/Enrico\_IV

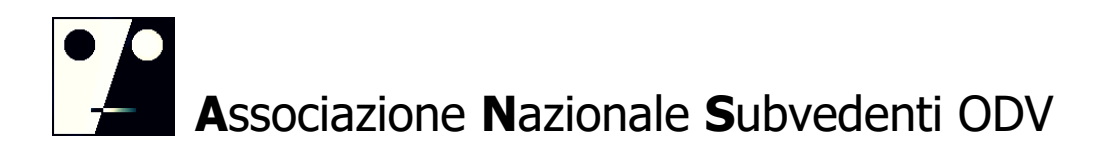

1) Il titolo "E N R I C o I V" è scritto a lettere maiuscole separate. Non è facile da capire quando viene letto dal lettore vocale. Sarebbe meglio avere il titolo scritto a caratteri in sequenza con uno stile applicato mediante CSS.

2) Valgono le stesse considerazioni sul numero di pagina riportate per il libro "I promessi sposi".

3) Valgono le stesse considerazioni sulle intestazioni riportate per il libro "I promessi sposi".

## Gli sposi promessi/Tomo I/Capitolo I - Wikisource

https://it.wikisource.org/wiki/Gli\_sposi\_promessi/Tomo\_I/Capitolo\_I#cite\_ref-2

1) Valgono le stesse considerazioni fatte per "I promessi sposi".

2) Nella versione HTML i riferimenti dal testo alle note funzionano correttamente, mentre i riferimenti dalle note al testo chiamati "Salta", non riportano al punto in cui si stava leggendo.

## La casa del poeta

https://it.wikisource.org/wiki/La\_casa\_del\_poeta/La\_casa\_del\_poeta

1) Valgono tutte le considerazioni fatte per "I promessi sposi".

2) Nella versione in PDF, i titoli nell'indice non vengono riconosciuti dal lettore vocale come collegamenti. Se però si preme enter sul titolo di un capitolo nell'indice, il collegamento rimanda correttamente all'inizio del capitolo scelto. Questo problema può dipendere da come il PDF è stato taggato quando il testo viene esportato dalla pagina HTML.

## Il cinque maggio

#### 1)

Nella versione in HTML dopo il titolo e prima del testo della poesia ci sono due immagini senza testo alternativo. Il lettore di schermo vocalizza il nome del file immagine "Opere varie Manzoni 1881695.png link immagine". il link rimanda su web e apre l'anteprima immagine a tutto schermo.

### 2)

La lettera E maiuscola a inizio testo è un link che rimanda a una nuova finestra web, una pagina di approfondimento su Napoleone Bonaparte. La lettura della lettera E come link è difficoltosa.

## Sacra Bibbia, (progetto Bibbia incompleto) Genesi -Diodati https://it.wikisource.org/wiki/Divina\_Co mmedia

### 1)

Per il formato ePub. I link dell'indice Genesi funzionano correttamente. I link dei numeri versetti non rimandano nel libro scaricato EPub ma rimandano alla pagina esterna web del libro.

# Versi - Paralipomeni della Batracomiomachia – Giacomo Leopardi ( a cura di

https://it.wikisource.org/wiki/Versi - Paralipomeni della Batracomiomachia

- 1) Formato HTML. Nessuna osservazione tranne una immagine sul titolo senza testo alternativo.
- 2) Formato EPub: l'Indice è doppio, e il link ad esempio "Inno a Nettuno" porta ad una pagina in formato immagine non accessibile e non a quella di testo che si trova in coda e accessibile al lettore di schermo. Per visualizzarla si deve scorrere manualmente il libro.

3) Formato PDF. I link dell'indice e delle note a piè pagina sembrano funzionare, ma non sono riconosciuti dal lettore di schermo se non si apre appositamente l'elenco link. Quando ci si trova sulla nota a piè pagina, il link per risalire al punto di lettura è rappresentato da una freccia rivolta verso l'alto, ma non funziona e non viene letta dal lettore di schermo.

Poesie scelte, Morano 1874 - Pontano; https://it.wikisource.org/w/index.php?title=File:Pontano\_- Poesie\_scelte, Morano, 1874.djvu&page=5

### 1)

Nel formato HTML è presente tra parentesi quadre il numero di pagina e il link Modifica. Se fosse possibile disabilitare la visualizzazione del contenuto delle quadre, la lettura sarebbe più fluida.

### 2)

Il formato esportato in PDF viene visualizzato su due colonne, quella di sinistra in italiano (la traduzione) mentre a destra in latino. In alcune poesie esportate non sempre il testo nella colonna di destra è leggibile in quanto la colonna oltrepassa i margini del foglio PDF e il testo risulta tagliato.

#### 3)

Nel formato PDF il lettore vocale in lettura continua raggruppa i numeri capoverso tutti alla fine della pagina per ciascuna colonna. Ciò può dipendere dal modo in cui viene marcato il PDF quando si esporta il testo da HTML.

#### 4)

Il formato EPUB sembra rispettare la formattazione di origine della pagina web : prima il testo tradotto e poi quello in latino; Nel formato EPUB non sono presenti i riferimenti tra parentesi quadre per le modifiche e ciò facilita la lettura.

# La danza degli gnomi e altre fiabe: La camicia della trisavola - Guido Gozzano ;

https://it.wikisource.org/wiki/La\_danza\_degli\_gnomi\_e\_altre\_fiabe

Formato HTML. Libro contenente più fiabe con indice a capitoli (alcuni in numero romano)

l'attivazione del link dell'indice, porta alla pagina di testo da leggere; la pagina scelta inizia subito con il testo senza intestazione del titolo della fiaba visualizzata.

Le fiabe hanno una struttura semplice per la lettura con lettore di scherm, senza link interni.

# Le Favole, Al Delfino di Francia Jean de La Fontaine (traduzione dal francese di Emilio de Marchi);

https://it.wikisource.org/wiki/Favole\_(La\_Fontaine)/Al\_delfino\_di\_Francia#top

### 1)

Formato HTML. In basso oltre le frecce di navigazione tra i capitoli (a sinistra la favola precedente e a destra quella successiva), è presente al centro una freccia rivolta verso l'alto per tornare a inizio pagina visualizzata. Le frecce non sono leggibili con il lettore di schermo.

### 2)

Formato EPub: L'indice del menù APP libri, porta correttamente alla pagina accessibile della favola mentre gli indici con iperlink esportati e elencati in intestazione del volume, aprono solo pagine di formato immagine. I testi sono raggiungibili scorrendo manualmente il volume.

Le immagini nella testata di ogni fiaba non hanno testo alternativo ma un link che apre una anteprima dell'immagine da web.

3) Formato PDF. Le immagini in intestazione di ciascun libro non hanno testo alternativo ma un link che apre una anteprima dell'immagine su web.

## Breve schizzo dei sistemi di filosofia moderna e del proprio sistema . Antonio Rosmini;

https://it.wikisource.org/wiki/Breve\_schizzo\_dei\_sistemi\_di\_filosofia\_moderna\_e\_del\_pro prio\_sistema

## 1)

Formato HTML Nei testi sono presenti link su parole e nomi che aprono nuove finestre web con pagine esterne di approfondimento su Wikipedia. Per rendere più fluida la lettura, sarebbe utile poter disattivare la visualizzazione di tali link.

### 2)

Formato EPub. L'indice del menù APP libri, porta correttamente alla pagina accessibile mentre gli indici con link esportati e elencati in intestazione del volume, non mantengono la formattazione originale e aprono solo pagine di formato immagine. I testi sono raggiungibili scorrendo manualmente il volume.

### 3)

Formato PDF. L'immmagine di copertina non viene individuata dal lettore di schermo e manca il testo alternativo.

I link dell'indice rispondono correttamente ma quelli all'interno delle pagine sui nomi aprono una finestra esterna web su Wikimedia per approfondimenti.

## Donne e uomini della resistenza – Italo Calvino;

https://it.wikisource.org/wiki/Donne\_e\_Uomini\_della\_Resistenza - (AMPI)

## 1)

Il libro è semplice da fruire con il lettore di schermo. Non si riesce a scaricare il file PDF.

# Verbali del Consiglio dei Ministri della Repubblica Sociale Italiana

https://it.wikisource.org/wiki/Verbali\_del\_Consiglio\_dei\_Ministri\_della\_Repubblica\_Sociale\_Italiana\_sette mbre 1943 - aprile 1945

## 1)

Formato HTML. Il libro semplice da scorrere. Ci sono note a piè pagina. I link numerici delle note sembra portino alle note fondo pagina ma non si allineano al numero corretto.

Per tornare al punto di lettura delle note, è stata inserita una freccia rivolta verso l'alto che il lettore di schermo vocalizza con la parola "Salta", sarebbe meglio una descrizione più intuitiva come ad esempio "Torna al punto di lettura".

## 2)

Formato EPub. I link delle note a piè pagina vengono intercettati dal lettore di schermo e sembrano funzionare. Per risalire al punto di lettura è stata inserita una freccia rivolta verso l'alto a inizio nota che il lettore vocale interpreta con nome, "Freccia su". Sarebbe preferibile un nome maggiormente esplicativo.

#### Georgiche – di Pubblio Virgilio Marone

(Traduzione dal latino di Clemente Bondi (1801)) Testi visualizzati solo nella traduzione in italiano;

1)

Formato HTML. Il libro è semplice da scorrere.

Sono presenti tra quadre i link Modifica. Sarebbe più comodo poter disattivare la visualizzazione di tali link. Il numero del versetto viene letto prima dell'ultima riga anche se il numero appare visivamente sulla destra. Anche in questo caso sarebbe comodo poter disattivare la visualizzazione dei numeri.

## De Iciarchia – Leon Battista Alberti

https://it.wikisource.org/wiki/De\_Iciarchia

1)

Volume semplice da scorrere anche con lettore di schermo.

Per la versione HTML vale quanto già considerato per i link in parentesi quadre per modificare la pagina.

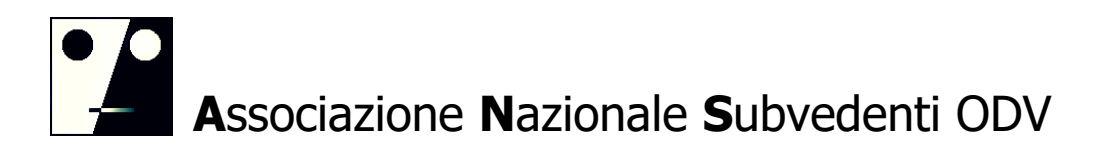

## Conclusioni

La valutazione di accessibilità dei testi e delle procedure di ricerca dei testi mostra che complessivamente i testi analizzati sono sufficientemente fruibili con il lettore di schermo e che le persone con disabilità visive aventi una competenza medio alta degli ausili riescono a cercare ed aprire o scaricare i testi desiderati dal sito web Wikisource.

Le maggiori criticità riguardano la navigazione del testo, i riferimenti interni (note, rimandi, ecc.), la presenza di numeri (dei versi, delle pagine, ecc.) che rendono la lettura più faticosa, la mancanza di testo alternativo su alcune immagini nella versione HTML del testo e la presenza di link sulle singole lettere o sulle singole parole che rendono meno fluida la lettura del testo.

Giugno, 2021